# PROGRAMMABLE CONTROL User Guide

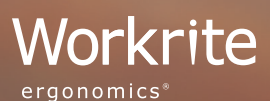

INDEER

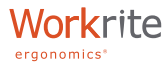

Please read the instruction completely before you begin.

Functions will time-out if not completed within 5 seconds. If this occurs start over at Step 1.

Note: The SET button is recessed to eliminate accidental overwriting of special programming. Use a blunt object like a pen or pencil to push this button.

## WORKRITE PROGRAMMABLE CONTROL INSTRUCTIONS

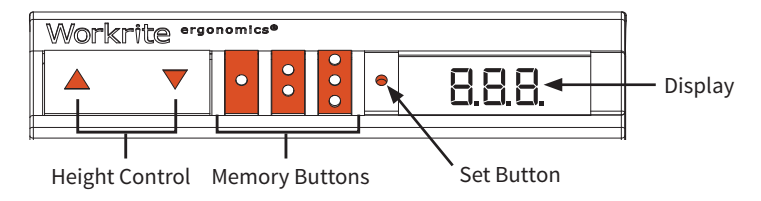

#### **FIRST TIME WORKCENTER OPERATION**

If your workcenter has not been "Initialized" the code *E0 1* appears when you press any of the control buttons.

## **INITIALIZE YOUR WORKCENTER**

- 1. Press and hold  $\nabla$  button until the workcenter moves all the way down and the display reads 22.5" then release the button.
- 2. Press and hold  $\nabla$  button AGAIN until the workcenter moves down then up slightly.
- Your Sierra SEHX or Fundamentals FDEX workcenters are now ready to use.
- For FDLX the readout needs to be changed to read 27.5" using the "Adjusting Display Height" step below.

## **ADJUSTING THE DISPLAY HEIGHT FOR FDLX**

- 1. Press  $\blacktriangledown$  button to fully lower the workcenter and the display reads 22.5".
- 2. Press and hold both the  $\triangle$  and  $\nabla$  buttons simultaneously. Three dashes will appear ( *– – –* ). Wait for the numeric display to return.
- 3. Press  $\triangle$  button until the display reads 27.5". You have about one second to adjust the height.
- 4. The display will flash when the change is complete.

## **MEMORY BUTTON FACTORY SETTINGS**

The Programmable Switch is pre-programmed from the factory at the following heights:

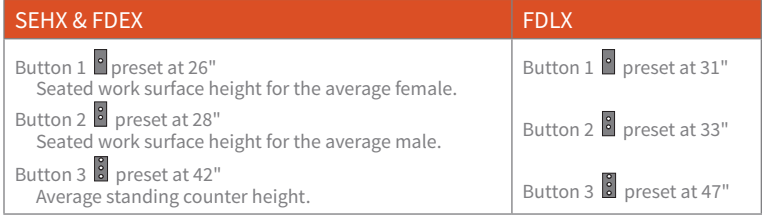

### **REPROGRAMMING MEMORY BUTTONS**

All three memory buttons can be reprogrammed to your preferred height settings.

- 1. Use  $\triangle$  and  $\nabla$  button to move the workcenter to the height to be saved to memory.
- 2. Press and release the **SET** button ("*S*" will appear on the screen.)
- 3. Select and press a memory button to save. The letter "*S*" and the number of the memory button selected will flash for 2 seconds confirming memory has been set.

Repeat this process for each additional memory button you want to reprogram.

## **MOVE TO A MEMORY HEIGHT**

Press and hold continuously button  $\Box$ ,  $\Box$ , or  $\Box$  until the workcenter stops at the preset height.

## **SETTING CUSTOM HEIGHT LIMITS**

The custom height limit feature protects the workcenter from colliding with items placed above or below the worksurface such as overhanging shelves or pedestals below.

#### **Set Lower Limit:**

- 1. Move your workcenter to the desired lower limit (Leave a 1" minimum space between the worksurface and the object below the workcenter for safety.)
- 2. Press the SET and ▼ buttons simultaneously for 2 seconds. The display shows **LO** and the lower limit is set.

#### **Set Upper Limit:**

- 1. Move your workcenter to the desired upper limit (Leave a 1" minimum space between the worksurface and the object above the workcenter for safety.)
- 2. Press the SET and △ buttons simultaneously for 2 seconds. The display shows **H** 1 and the upper limit is set.

#### **Remove Custom Height Limits:**

1. Press **SET**, **A** and **V** buttons simultaneously for 4 seconds. The display shows **CLR** to indicate height limits have been removed.

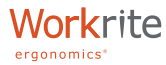

#### **LOCKING FEATURE:**

The lock feature disables the workcenter from moving.

TO LOCK: Press the **SET** Button until *LOC* appears and flashes twice on the display (once locked *LOC* will appear on the display when any button is pushed and the workcenter will not operate.)

TO UNLOCK: Press and release the memory buttons in order:  $\cdot$  then  $\cdot$  then  $\cdot$ (the digital height readout will return and all buttons will return to normal operation.)

#### **TROUBLE SHOOTING ERROR CODES**

The Programmable Control includes a diagnostic code system using the digital readout that allows our service team to easily identify service requirements for your workcenter. In the unlikely event that an error code appears, here's what to do:

The most frequent error code is *E0 1*. This is the initialization required error code. If this code appears see the "INITIALIZING" instruction at the start of this User Guide.

If another error code other than *E0 1* appears and the workcenter will not respond to other button pushes to move up or down here is what to do:

Write the code(s) down.

Call Workrite Field Service at (800) 959-9675 then press 2 for Technical Support.

or

E-mail to: fieldservice@workriteergo.com

If e-mailing, give full description of error code and complete contact information including phone number and extension so our team may call you back to resolve your error code and get your workcenter up and running.

Workrite Ergonomics offers user instruction videos of the Programmable Switch at www.ergonomicsatwork.org.